## **RKV Workflow**

Hos UCN har vi udviklet et workflow til håndtering af alle ansøgninger om adgangsbevis. Workflowet sikrer, at processen omkring behandling af RKV automatiseres, og at al dokumentation omkring realkompetencevurdering er samlet ét sted. Herudover skaber workflowet en ensartet proces, der gør det nemt at sende ansøger "frem og tilbage" mellem sagsbehandlere. På den måde bliver det en nemmere og hurtigere arbejdsgang, hvor vi kan videndele og kvalitetssikre.

RKV Workflowet fungerer på den måde, at ansøger sender en forespørgsel på en realkompetencevurdering via et link på hjemmesiden. Ansøger udfylder via linket en formular med information om uddannelse, erhvervserfaring, kurser mv, og relevant dokumentation vedhæftes til formularen. Forespørgslen sendes automatisk til screening hos 1. screener, som kan sende ansøgningen videre til en sagsbehandler, hvis der er behov for yderligere afklaring. Her vil sagsbehandler så tage personlig kontakt til ansøger eller indhente yderligere dokumentation, hvis dette er nødvendigt. Workflowet genererer automatiske svarmails til ansøger om at ansøgningen er modtaget, ligesom der autogenereres positivt eller negativt svarbrev til ansøger, når sagen er behandlet. Disse svarmails kan justeres af sagsbehandler inden afsendelse.

Modellen nedenfor viser workflowet fra ansøger udfylder formularen og sender ansøgningen til sagsbehandler vurderer ansøgningen som værende positiv eller negativ.

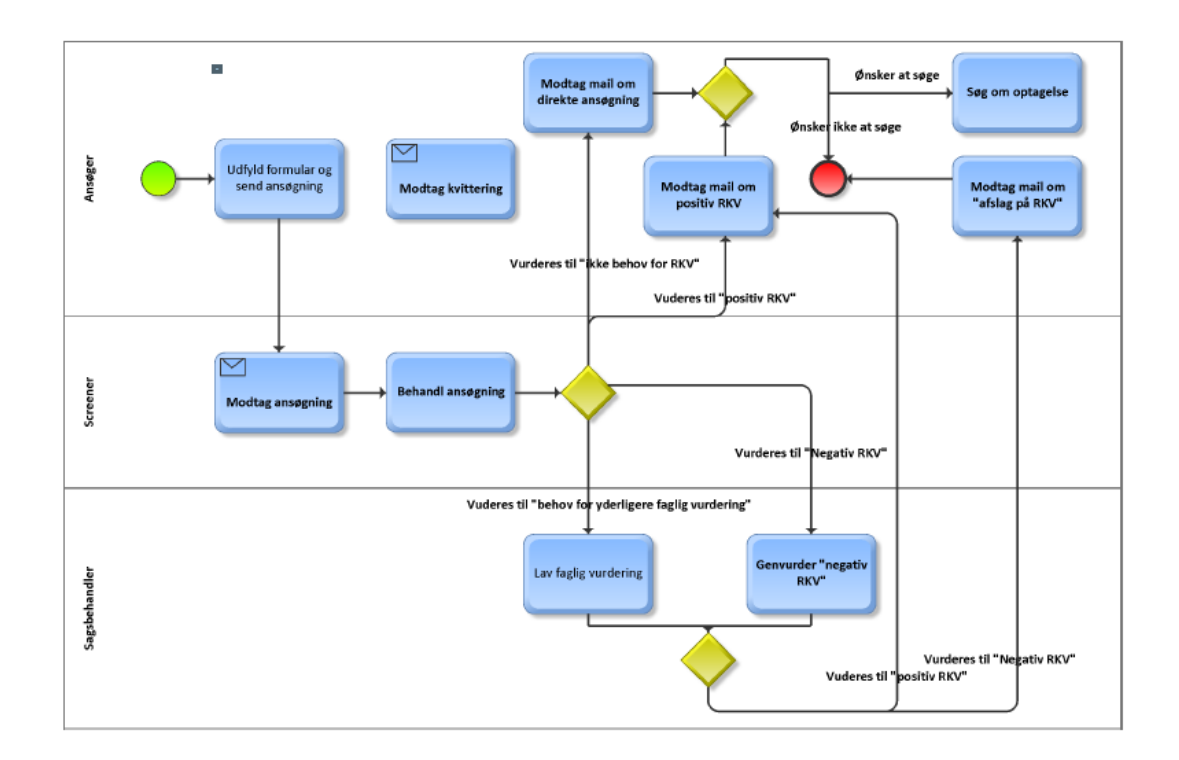

## **Trinvis guide til workflow:**

1. Den studerende udfylder formularen på vores hjemmeside under studievejledning:

[https://www.ucn.dk/kurser-og-videreuddannelser/studievejledning/realkompetencevurdering-](https://www.ucn.dk/kurser-og-videreuddannelser/studievejledning/realkompetencevurdering-(rkv)/rkv-formular) [\(rkv\)/rkv-formular](https://www.ucn.dk/kurser-og-videreuddannelser/studievejledning/realkompetencevurdering-(rkv)/rkv-formular)

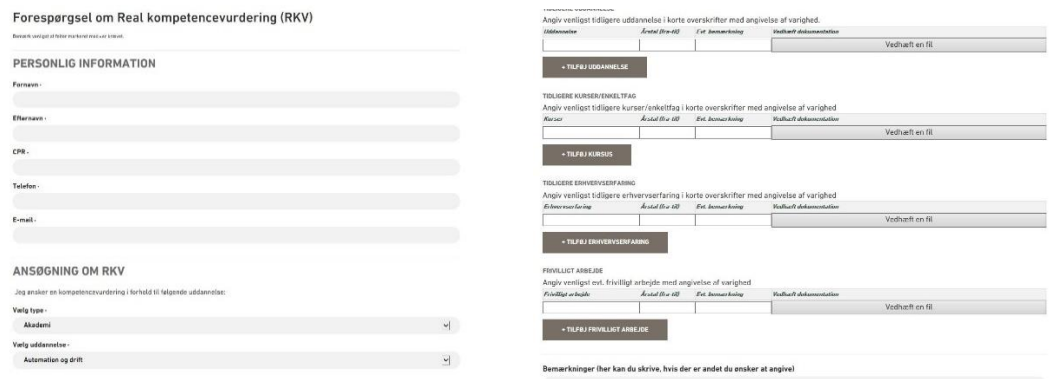

- 2. Screener/sagsbehandler modtager formular til udfyldelse via mail
- 3. Alle svarmails (til den studerende og til screener/sagsbehandler) autogenereres
- 4. Alle relevante dokumenter arkiveres automatisk på centralt drev under den studerendes cpr nummer

**Eksempel på formular, som screener og sagsbehandler modtager fra workflowet**

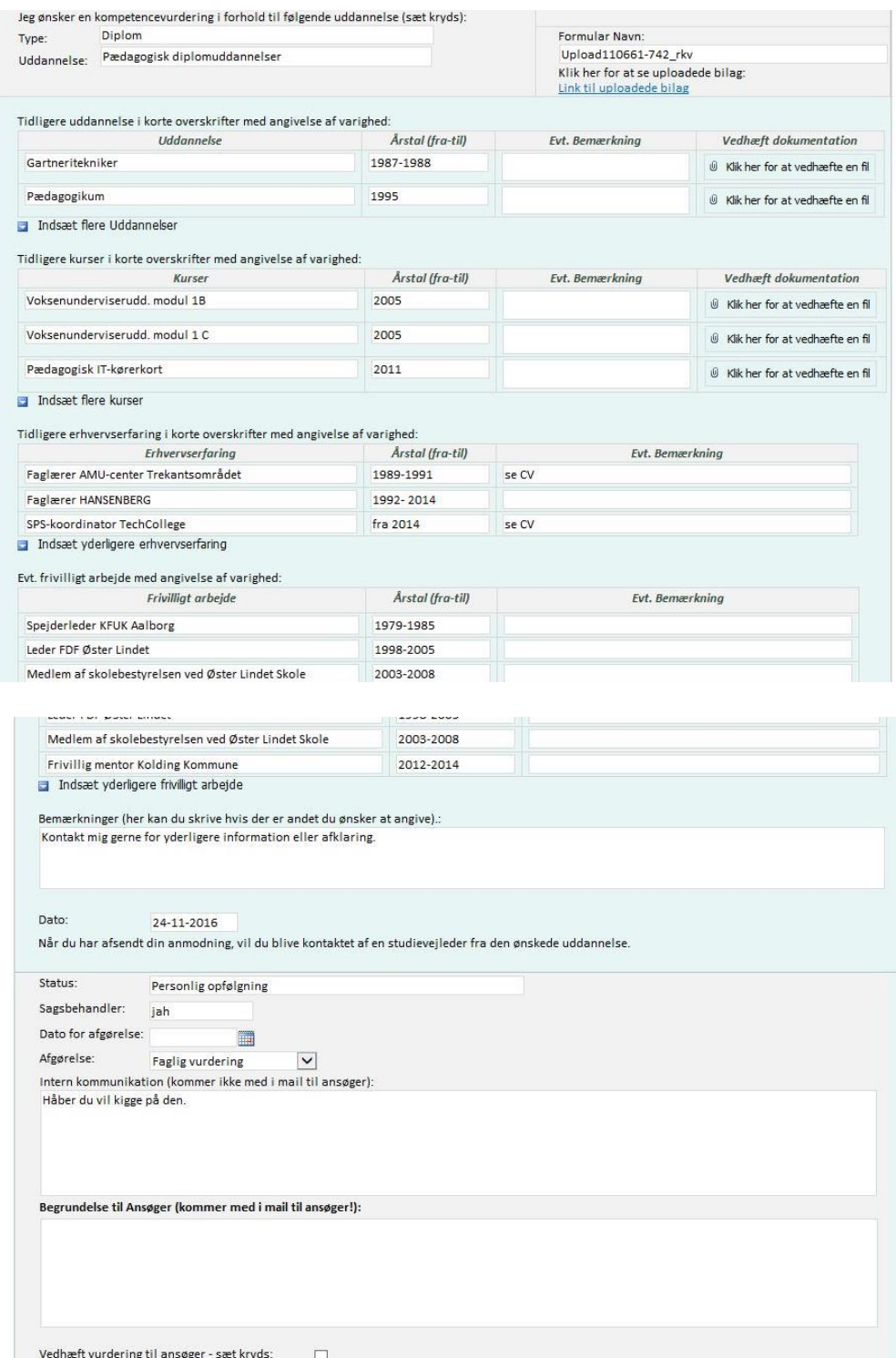